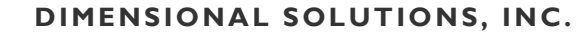

Software for engineers, by engineers

# **Foundation3D 2019 / Mat3D 2019 Enterprise-enabled Engineering solution**

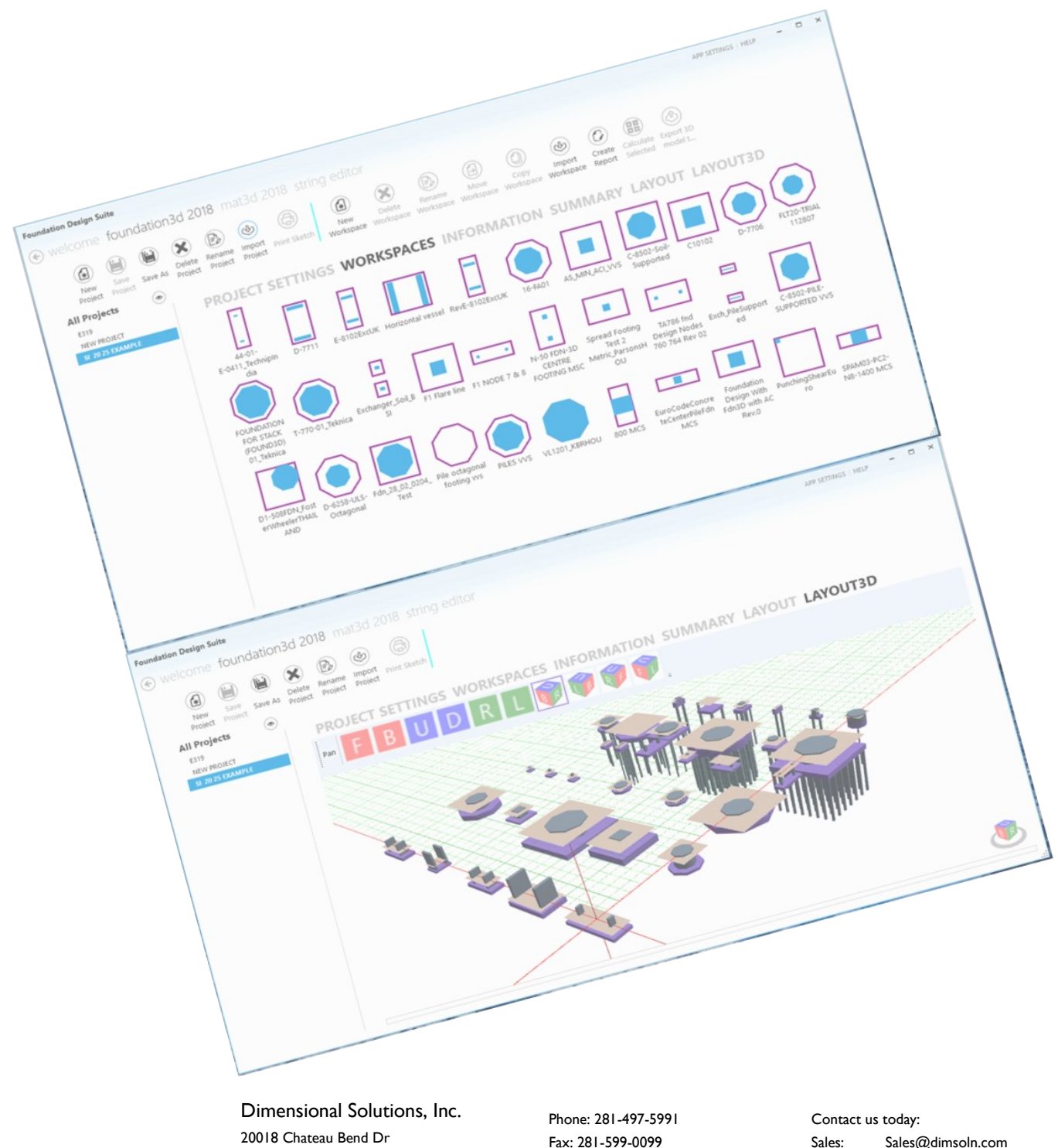

Katy, TX 77450

Fax: 281-599-0099 E-mail: sales@dimsoln.com Sales: Sales@dimsoln.com Support: Support@dimsoln.com

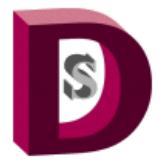

Software for engineers, by engineers

## **Foundation3D 2019 / Mat3D 2019 Enterprise-enabled Engineering solution**

#### **New Features: User Interface**

- 1. Experience Windows 7, 8 and 10 look and feel with touch-screen capability
- 2. Resize windows to suit various monitor resolutions
- 3. *Customize* your design type environment *at initial launch* such as input and output units, concrete design code and more
- 4. *Switch between different products easily* since all products are integrated into one user interface
- 5. Work on multiple projects easily
- 6. Enter project technical specifications on the Summary page to quickly view design criteria
- 7. Group projects by user-defined criteria such as soil-supported vs pile-supported, onsite vs offsite etc.
- 8. Manage projects and workspaces (*A workspace is equivalent to one foundation*) easily with buttons such as copy, move, rename etc.
- 9. See *bird's eye view of all the foundations* in a project with foundation centerline coordinates graphically
- 10. View *foundation conflict warnings* when foundations overlap
- 11. *View 3D models* of all the workspaces in the selected project
- 12. Generate *AutoCAD 3D models* of all the workspaces in the selected project
- 13. Complete *multiple foundation designs with one click* by selecting multiple workspaces
- 14. Customize settings at various levels Application, Project and Workspace
- 15. *Import multiple foundation inputs* all at once

16. Input just existing foundation geometry without completing the design to check its conflict with new foundations around

- 17. Select "My Projects" to work on from a list of "All Projects"
- 18. View and locate workspaces displayed as graphical icons in the selected project easily

Dimensional Solutions, Inc. 20018 Chateau Bend Dr Katy, TX 77450

Phone: 281-497-5991 Fax: 281-599-0099 E-mail: sales@dimsoln.com

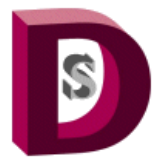

Software for engineers, by engineers

### **Foundation3D 2019 / Mat3D 2019 Enterprise-enabled Engineering solution**

#### **New Features: User Interface**

19. Use *Workspace Wizard* to create new default workspaces or import data from other third party solutions to generate equipment or non-equipment foundation layouts

20. Design *Irregular–shaped footings* with or without cutouts or holes

21. Use your company specifications for creating workspaces with *default footing and pier geometries* 

22. Copy footing, pier, pile geometries from one source footing to all other footings in a footing group workspace with one click

23. Manage backup and deleted projects and workspaces efficiently

24. **Create** an **irregular shaped footing** from a **regular shaped footing**

25. Check **anchor-rebar conflict** and avoid costly field rework

26. **Select footings from a group of footings** of a footing group workspace to complete calculations on and to generate reports of

27. Enter a **separation distance criteria** to automatically generate a spread, combined or a mat foundation using the node geometry created by a third-party solution

Phone: 281-497-5991 Fax: 281-599-0099 E-mail: sales@dimsoln.com

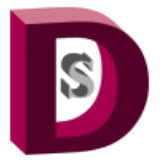

Software for engineers, by engineers

# **Foundation3D 2019 / Mat3D 2019 Enterprise-enabled Engineering solution**

### **New Features—Engineering**

- 1. *Change input units* in a workspace on the fly
- 2. View foundation design results in different output units on the fly without recalculation
- 3. Select output display precision
- 4. Choose to complete design of only the Footing or both Piers and Footing
- 5. View completed designs of both fixed and sliding footings and piers
- 6. Perform *uplift calculations* for soil-supported foundations
- 7. Select piers for which concrete design is desired
- 8. Select *different rebar sizes for each pier*
- 9. Apply pile group reduction to tension and shear capacities
- *10.* Perform *enhanced copy/paste operation from/to Microsoft Excel*
- 11. *Import support reactions* and combinations from other standard *third party software solutions* without any modification to import files
- 12. View equipment in 2D and 3D views
- 13. View ultimate bearing pressures and ultimate pile capacity outputs
- 14. *Define allowable load types* for each load combination so that a different set of allowable increase can be specified for each load combination
- 15. View *summarized view of the design results* as well as a log that lists failure messages
- 16. View sketches immediately on calculate

Dimensional Solutions, Inc. 20018 Chateau Bend Dr Katy, TX 77450

Phone: 281-497-5991 Fax: 281-599-0099 E-mail: sales@dimsoln.com

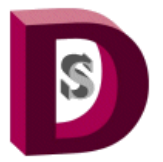

Software for engineers, by engineers

# **Foundation3D 2019 / Mat3D 2019 Enterprise-enabled Engineering solution**

### **New Features—Engineering**

17. *Customize report* to include/exclude specific sections

18. View concrete design code section references in reports

19. Generate Excel reports of all successfully completed foundation designs with one click

20. Generate *AutoCAD 2D-CAD drawing* of the completed foundation design

21. *Use custom AutoCAD template* files to generate 3D models and 2D CAD drawings

22. *One-click calculate multiple workspaces* and view a summarized result of all pass/fail conditions of each foundation and the governing load combination

23. *Auto generate piers* or load elements in a rectangular pattern at desired spacing from a single pier location

24. Create default workspaces of exchanger, horizontal vessel, vertical vessel and mat foundations using user-specified minimum footing and pier geometry settings

25. Seamlessly *import GT STRUDL* created super structure *node geometry and reactions* via Workspace Wizard

26. Seamlessly *import PV Elite* created equipment geometry and loads via Workspace Wizard

27. Generate *Irregular-shaped footings* supporting piers and cutouts (holes) in a designer user interface easily and quickly and complete foundation design of these footings

28. Consider moment contribution to punching shear

29. Easily copy footing, pier and pile geometries from one source footing to other footings in a footing group workspace saving significant modification time

30. Create a *Consolidated Report* of all the workspaces in Microsoft Excel for easy result comparison

Dimensional Solutions, Inc. 20018 Chateau Bend Dr Katy, TX 77450

Phone: 281-497-5991 Fax: 281-599-0099 E-mail: sales@dimsoln.com

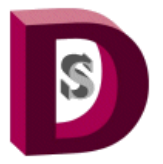

Software for engineers, by engineers

# **Foundation3D 2019 / Mat3D 2019 Enterprise-enabled Engineering solution**

### **New Features—Engineering**

31. Based on a *user-specified separation distance to combine footings,* view *footings being automatically created as a spread, combined or mat foundation based on the node geometry* imported from third party solutions

32. **View critical load combination** with a count indicating the **number of times the critical load combination governs** among a group of footings in a footing group workspace so that the next course of action is an informed decision

33. Easily create an **irregular-shaped footing** from a **regular-shaped footing** to analyze / design an irregular footing

34. **Import reactions and node geometry** from third party solutions in an **irregular shaped footing workspace**

And many more….

Dimensional Solutions, Inc. 20018 Chateau Bend Dr Katy, TX 77450

Phone: 281-497-5991 Fax: 281-599-0099 E-mail: sales@dimsoln.com